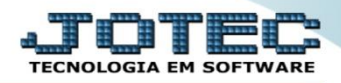

## **CONSULTA COMPOSIÇÃO DE ESTOQUE RESERVA FMCOPCPER**

 *Explicação: Consulta em tela todos os pedidos de venda que estão gerando reserva em estoque (pedidos com status "A atender" e "Em conferência) para o produto informado, possibilitando atualizar o pedido de venda na mesma tela.*

## Para realizar esta consulta, acesse o módulo: *Faturamento***.**

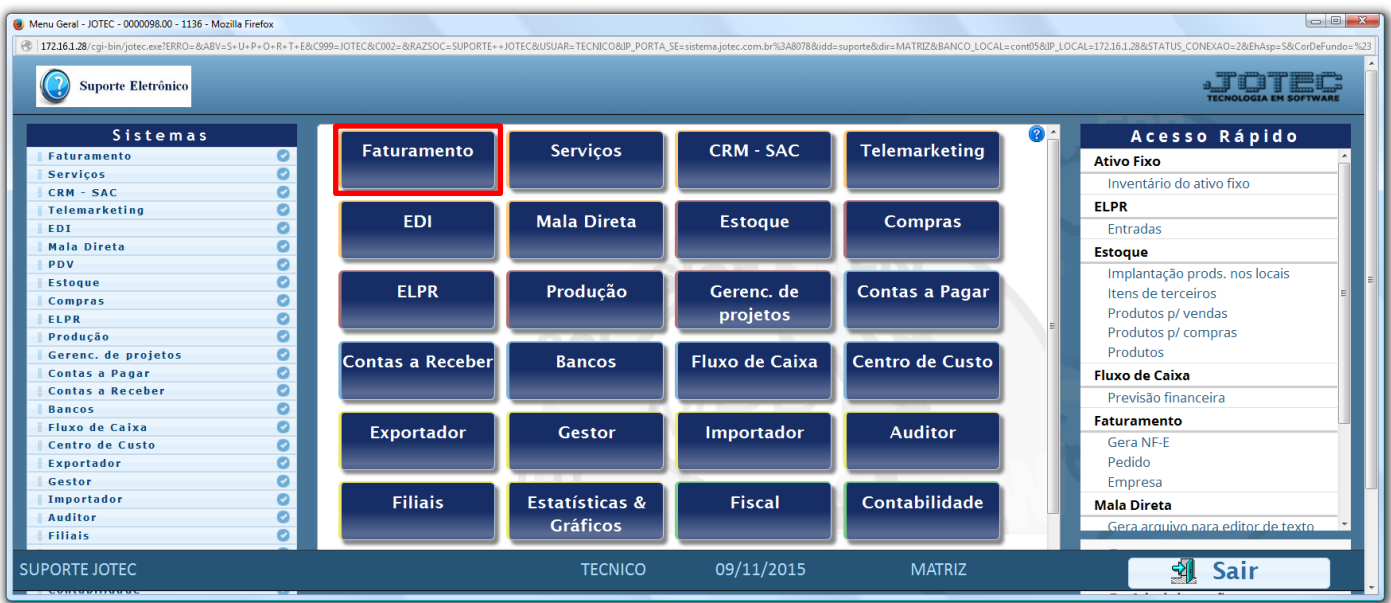

Em seguida acesse: *Consulta > Composição estoque reserva.*

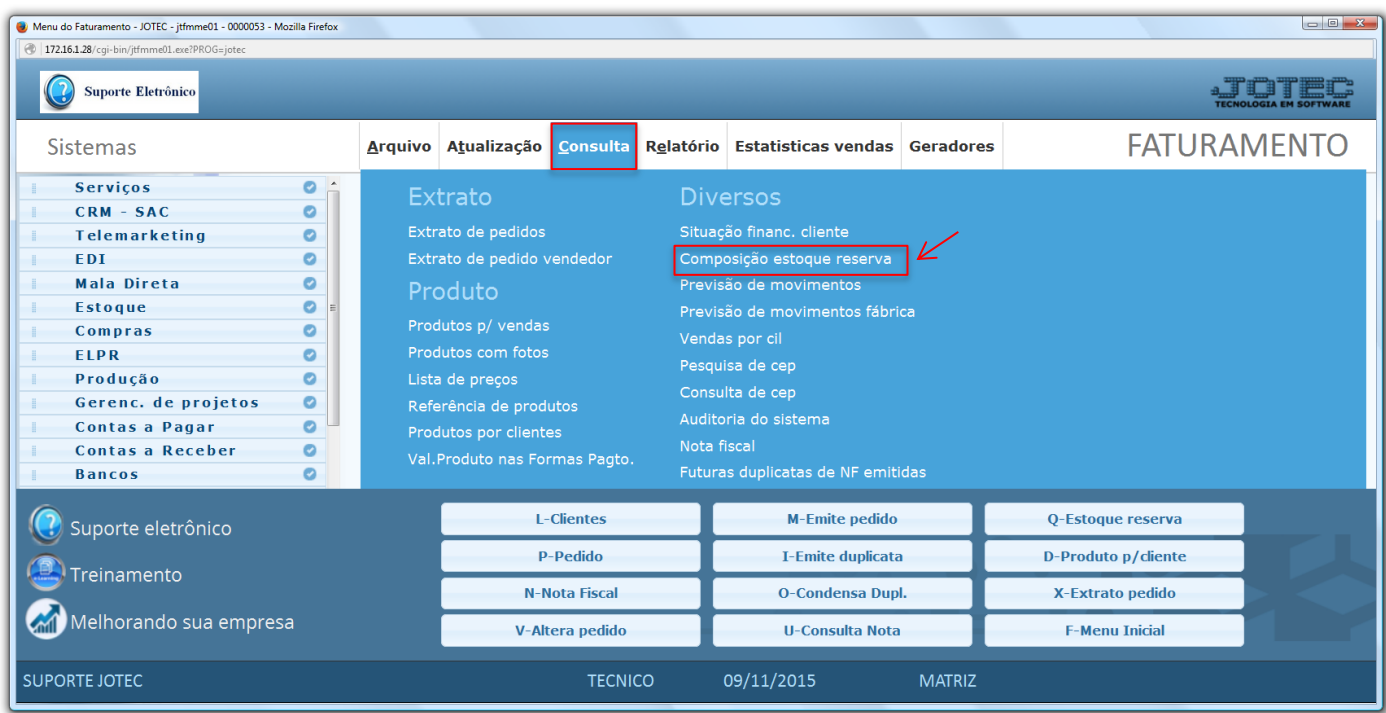

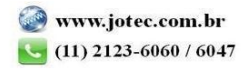

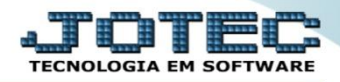

 Na tela seguinte informe o *(1) Produto* a ser consultado, os *(2) Status (Deixar como está para trazer todos),* a *(3) Data do pedido* e *(4) Produto Subordinado (Se utilizar).* Clique em **OK** para gerar a consulta.

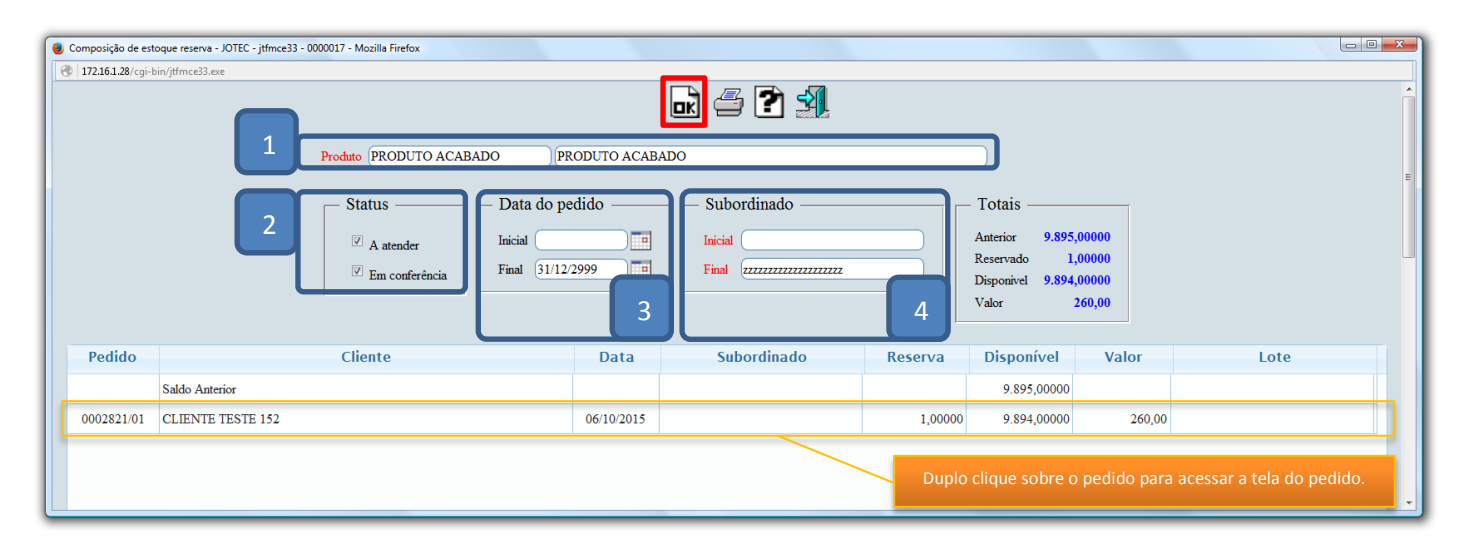

Clique no ícone da *"Impressora"* para gerar a consulta em formato de relatório.

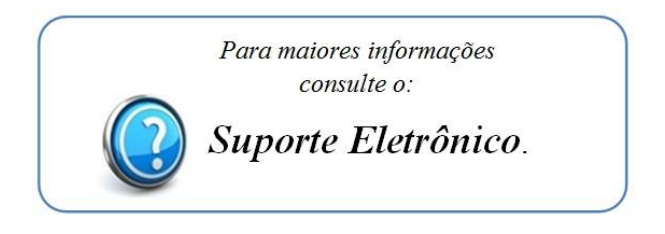

2015/06